## **Anleitung zum Freischalten des digitalen Abonnements innerhalb der App**

- 1. Laden Sie die App "Wirtschaftspsychologie aktuell" vom Google Playstore oder Apple Appstore auf Ihr Smartphone oder Tablet
- 2. Nach dem Öffnen der App klicken Sie bitte auf das Hamburger Menü oben links.

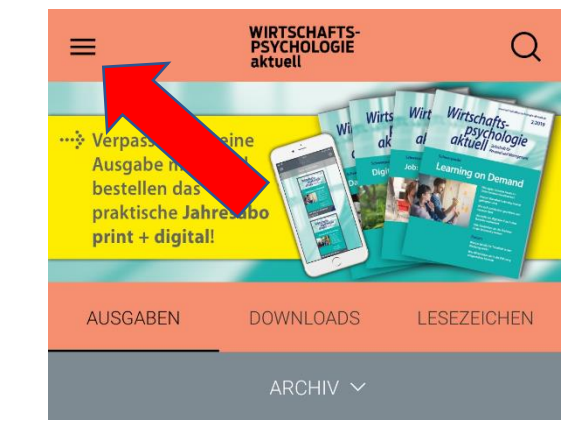

3. Im sich öffnenden Menü klicken Sie bitte auf den Eintrag "Freischaltcode"

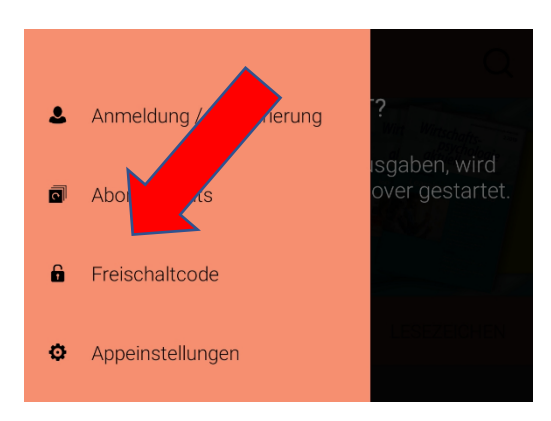

4. Im sich öffnenden Fenster "Freischaltcode" geben Sie bitte Ihre Abonnentennummer (mit Bindestrichen, Beispiel: 99-001001-99) bzw. Ihre BDP-Mitgliedsnummer ein und bestätigen diese mit einem Klick auf den Button "Absenden"

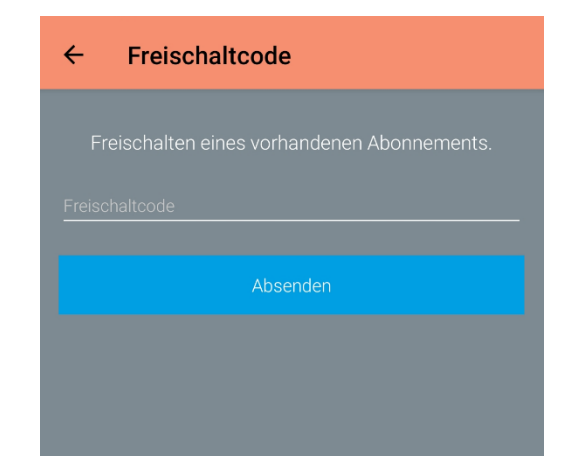